Alcatel OmniPCX Office OXO-Fusion 360 SIP Trunk Programming Guide

11/07/2017

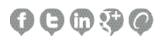

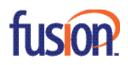

# Contents:

| SIP Trunk Programming Guide |   |
|-----------------------------|---|
| Step 1: Gather Information  | 4 |
| Step 2: OXO Programming     | 5 |
| Step 3: Network Programming | 2 |

ICON Voice Networks has used its best effort to ensure that the information in this manual was accurate at the time of printing. ICON Voice Networks makes no warranty of any kind, expressed or implied, with regard to the contents of this manual. This information is subject to change without notice.

# SIP Trunk Programming Guide

Follow the programming steps below to for SIP trunk direct connection to the OXO:

## Step 1: Gather the Following Information from the Carrier

You have the ability to email a recorded call to a recipient. To send a recorded call file via email, select the (Email button) that correspond

- 1. Invite Domain (Carrier terms: Proxy Server, Invite Server, etc.)
- 2. Username (This is usually the first DID phone number)
- 3. How many total calls? This will determine how many SIP trunk licenses you need.
- 4. What are the DNIS numbers? Program your DNIS numbers in your Public Dialing Plan.

#### Sample:

- Domain Name sip3.thevoicemanager.com
- username 9735551212
- DIDs 9735551212, 9735551213

#### Notes:

1. Fax is not supported on SIP trunks. ICON recommends an analog trunk for fax.

2. Version 10 software with version 10 license is required for Static NAT operation. If you have a previous version, an SBC is required.

3. System Miscellaneous>Feature Design>Part 2: CLI is diverted party if external call=Check. Carrier will not allow original caller id sent to called party on a diverted call.

4. Numbering>Gateway Parameters>Identity (Calling Preferred Identity>Outgoing): P-preferred Identity=Check. P-Asserted Identity=Uncheck. Note: This may be corrected by Fusion in a future software version.

5. Numbering>Gateway Parameters>Registration (Address of Record Registration): Contact and From=Check

- 6. Numbering>Gateway Parameters>Identity (Alternative CLIP): Contact and From=Uncheck
- 7. System Miscellaneous>Memory Read/Write>Debug Labels: MultAnsRei=00
- 8. For fax, set to g711 and set

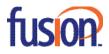

# Step 2: OXO Programming

Hardware and Limits>Software Key Features (Licensing)

| oftware Key Features           |                 |                 |                               |                     |
|--------------------------------|-----------------|-----------------|-------------------------------|---------------------|
| Voice communication Multi-site | System features | Call facilities | Network Manag                 | ement CTI           |
|                                |                 |                 | Authorized by<br>software key | Really<br>activated |
| Call handling ISVPN service    |                 |                 | Enabled                       | Enabled             |
| Call handling QSIG+ protocol   |                 |                 | Enabled                       | Enabled             |
| B channels                     |                 |                 | 120                           | 120                 |
| IP Trunks                      |                 |                 | 78                            | 78                  |
|                                |                 |                 |                               |                     |
| 2 B channels for mixed boards  |                 |                 | 25                            | 25                  |
| 2 B channels for mixed boards  |                 |                 | 25                            | 25                  |

Verify your IP Trunks licenses are installed and activated.

## Voice Over IP>VoIP: Parameters

| oIP: Para | meters        |            |           |           |            |           |        |          |
|-----------|---------------|------------|-----------|-----------|------------|-----------|--------|----------|
| General   | Gateway       | DSP        | DHCP      | Fax       | SIP Trunk  | SIP Phone | Codecs | Topology |
| VolP      | Channels m    | ode        | М         | ulti-code | cs [16]    | ·         | <      |          |
| Number    | of VoIP-Tru   | unk Char   | nnels     |           |            | 4         |        |          |
| Number    | of VoIP-Su    | pscriper   | Channels  | :         |            | 12        |        |          |
| IP Quali  | ity of Servic | е          | 10111     | 1000 DIA  | FFSERV_PHE | EF 🗸      |        |          |
| VolP Pr   | otocol        |            |           |           | SIP        | ~         |        |          |
| RTP       | Direct        |            |           |           |            |           |        |          |
|           | Codec pas     | s-throug   | h for SIP | trunks    |            |           |        |          |
| Code      | ec pass-thro  | ough for ! | SIP phon  | es        |            |           |        |          |
| G71       | 1 codec for   | Music o    | n Hold ar | d pream   | nouncement |           |        |          |
| ✓ RTC     | P attribute i | n SDP      |           |           |            |           |        |          |

Number of VoIP-Trunk Channels: Match the number of licensed IP Trunks. Important: RTP Direct is NOT SUPPORTED for Static NAT installations.

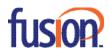

| General     Gateway     DSP     DHCP     Fax     SIP Trunk     SIP Phone     Codect       Audio Codects     Available Codects     Default Codects List     G723.a       G722.2     G723.1     G723.a       Default Framing     20     Factory Default       Dynamic Payload     DTMF     101 ⊕       G722.2     117 ⊕ |  |
|----------------------------------------------------------------------------------------------------|--|
| Available Codecs<br>G711.a<br>G722<br>G722.2<br>G723.1<br>Default Codecs List<br>G729.a<br>G711.μ<br>G723.1<br>C<br>Factory Default<br>Dynamic Payload<br>DTMF<br>101<br>101<br>101                                                                                                    |  |
| G711.a       G729.a         G722       G723.1         C       G711.μ         C       G711.μ         Default Framing       20 ∨         Dynamic Payload       D11                                                                                                    |  |
| G722<br>G722 2<br>G723 1<br>□ □ □ □ □ □ □ □ □ □ □ □ □ □ □ □ □ □ □                                                                                                     |  |
| G723.1<br>Default Framing 20 V<br>Factory Default<br>Dynamic Payload<br>DTMF 101                                                                                                    |  |
| Default Framing 20 V<br>Factory Default Dynamic Payload DTMF 101                                                                                                    |  |
| Dynamic Payload<br>DTMF 101 🜩                                                                                                    |  |
| Dynamic Payload<br>DTMF 101÷                                                                                                    |  |
| Dynamic Payload<br>DTMF 101 🜩                                                                                                    |  |
| Dynamic Payload<br>DTMF 101÷                                                                                                    |  |
| DTMF 101 -                                                                                                    |  |
|                                                                                                    |  |
| G722.2 117                                                                                                    |  |
|                                                                                                    |  |
|                                                                                                    |  |
|                                                                                                    |  |

Codecs tab: These are the codecs for SIP trunks. Changes to this item do not require a reset. Calls made after a change will use the new codec. Order is important. The top entry will be used if the carrier supports it. The picture shows the setting for all carriers I have tested. Carriers may support more codecs, but this works with every carrier I have tested.

**DTMF**: This should be set to 101.

Note: Default Framing should be set to 20.

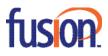

6

| General | Gateway       | DSP        | DHCP | SIP Trunk | SIP Phone | Codecs    | Topolog |  |
|---------|---------------|------------|------|-----------|-----------|-----------|---------|--|
| Stat    | ic NAT(publ   | lic data)  |      |           |           |           |         |  |
| IP      | IP Address    |            |      |           |           | 162.219.4 |         |  |
| SI      | Port (UDP     | /TCP)      |      | 50        | 60        |           |         |  |
| Ra      | inge Ports fo | or RTP (   | UDP) | 32        | . 000     | 32255     |         |  |
|         |               | or T 38 (l |      | 66        | . 36      | 6761      | -       |  |

IP Address: Customer's static public IP address SIP Port: 5060 Range Ports for RTP (UDP): 32000-32255 Range Ports for T38 (UDP): 6666-6761

| General Gate | way    | DSP      | DHCP  | Fax | SIP Trunk | SIP Phone | Codecs | Topology |
|--------------|--------|----------|-------|-----|-----------|-----------|--------|----------|
| Law Mode     |        |          | μ-lav | v   |           |           |        |          |
| 📝 Echo Ca    | ncella | tion     |       |     |           |           |        |          |
| Voice Ac     | tive D | etection | n     |     |           |           |        |          |

Echo Cancellation: Check Voice Active Detection: Uncheck

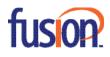

# External Lines>List of Accesses

| ) Phy. Add. | 🔘 Асс. Туре | Identifier | No of Chan. | Delete  |
|-------------|-------------|------------|-------------|---------|
| 2-001-01    | Analog      | L001       | 1           |         |
| 2-002-01    | Analog      | L002       | 1           | Details |
| 2-003-01    | Analog      | L003       | 1           |         |
| 2-004-01    | Analog      | L004       | 1           |         |
| 5-001-01    | VolP        | V001       | 4           |         |
|             |             |            |             |         |
|             |             |            |             |         |
|             |             |            |             |         |
|             |             |            |             |         |

Select the VoIP trunks and click Details

| Phy. Add.                              | Туре                 | Identifier | VolP-Trunk Ch. | Speed Dial |
|----------------------------------------|----------------------|------------|----------------|------------|
| 95-001-01                              | VolP                 | V001       |                | Call-Dist. |
| Counters<br>Part. count<br>Total count | 0                    | Rese       | ət             | Link-COS   |
| Out of S  Public tri                   | ervice (logic<br>unk | al)        |                |            |
| Alternate CLI                          | P/COLP Nu            | mber       |                |            |

Set the number of VoIP Trunk channels to match your IP Trunk license count. Check the Public trunk option.

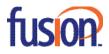

8

# External Lines>List of Trunk Groups

| Index | No. | ◯ Type (<br>Serial ▼ | ) Name |          | Modify<br>Details |
|-------|-----|----------------------|--------|----------|-------------------|
|       |     | Serial               |        |          | Dotano            |
| 2     | 400 | Serial               |        |          |                   |
|       | 401 | Serial               |        |          |                   |
| ļ (   | 402 | Serial               |        |          |                   |
|       | 403 | Serial               |        |          |                   |
|       | 404 | Serial               |        |          |                   |
| ' s   | 405 | Serial               |        |          |                   |
|       | 406 | Serial               |        |          |                   |
|       | 407 | Serial               |        |          |                   |
| 0     | 408 | Serial               |        |          |                   |
| 1     | 409 | Serial               |        |          |                   |
| 2     | 410 | Serial               |        | <b>T</b> |                   |

Select the trunk group 1 and click Details

| idex<br>I | No.    | Type<br>Ser |            | Name        |   |          |
|-----------|--------|-------------|------------|-------------|---|----------|
| Phy. Add. | Acc. 1 | уре         | Identifier | No of Chan. | 1 | Add      |
| 02-001-01 | Analo  | 9           | L001       |             | 1 | Delete   |
|           |        |             |            |             |   | Modify   |
|           |        |             |            |             |   | Up       |
|           |        |             |            |             |   | Down     |
|           |        |             |            |             |   | Link-COS |
|           |        |             |            |             |   |          |
|           |        |             |            |             |   |          |

Click Delete to remove your existing trunks from group 1.

Click Add to add the VoIP trunks to group 1.

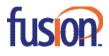

9

| Trunk Group | s: Details |                |            |             |   | ×        |
|-------------|------------|----------------|------------|-------------|---|----------|
| Index<br>1  | No.        | Type<br>Serial | ]          | Name        | ] |          |
| Phy. Add.   | Acc. Ty    | pe             | Identifier | No of Chan. | 4 | Add      |
| 95-001-01   | VolP       |                | V001       |             | 4 | Delete   |
|             |            |                |            |             |   | Modify   |
|             |            |                |            |             |   | Up       |
|             |            |                |            |             |   | Down     |
|             |            |                |            |             |   | Link-COS |
|             |            |                |            |             |   |          |
| ОК          | Cano       | el             |            |             |   | 1        |

### Numbering>Automatic Routing Selection:

Automatic Routing: Prefixes

| Automatic I | Automatic Routing: Prefixes |        |        |            |          |                    |  |  |  |  |
|-------------|-----------------------------|--------|--------|------------|----------|--------------------|--|--|--|--|
| Activation  | Network                     | Prefix | Ranges | Substitute | TrGpList | Called(ISVPN/H450) |  |  |  |  |
| Yes         | pub                         |        | 1-1    |            | 1        | het                |  |  |  |  |
| Yes         | pub                         |        | 2-9    |            | 1        | het                |  |  |  |  |
| Yes         | emerg                       |        |        |            | 1        | het                |  |  |  |  |
| Yes         | pub                         | 11     |        | 9911       | 99       | het                |  |  |  |  |

Right-click and press Add. Then, right-click and select IP Parameters.

Activation: yes

Network: pub

Prefix: <blank>

Ranges: digit range that will match to the number dialed

Substitute: <blank>

TrGpList: Which trunk group are the SIP trunks programmed in?

Called (ISVPN/H450): het. Het=sip trunk connect to public carrier. Hom=sip trunks connect to another oxo.

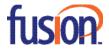

| Automatic Routing: Prefixes |             |                      |                             |  |  |  |  |
|-----------------------------|-------------|----------------------|-----------------------------|--|--|--|--|
| User comment                | Destination | Gateway Alive Status | Index of Gateway Parameters |  |  |  |  |
| 1plus                       | SIP Gateway | Alive                | 2 Fusion 360                |  |  |  |  |
| Local                       | SIP Gateway | Alive                | 2 Fusion 360                |  |  |  |  |
| Emergency                   | SIP Gateway | Alive                | 2 Fusion 360                |  |  |  |  |
| 11 trans to 911             | Not IP      |                      |                             |  |  |  |  |

User Comment: Label for you to identify your dial tables.

**Destination:** SIP Gateway

**Gateway Alive Status**: If the ping or options message is connecting to the carrier and responded to, then the status will be Alive. If the status is Down, then you have no connection to the carrier.

**Index of Gateway Parameters**: Index number for Numbering>Automatic Routing Selection>Gateway Parameters. Note: If you select "New", it will automatically open "Gateway Parameters"

#### **Gateway Parameters:**

| Ga | ateway P | arameters        |         |            |          |               | ×       |
|----|----------|------------------|---------|------------|----------|---------------|---------|
| Г  | Gatewa   | y Parameters Lis | t       |            |          |               |         |
|    | Index    | Index Label      | IP Type | IP Address | Hostname | Domain Name   |         |
|    | 1        | Fusion 360       | Dynamic |            |          | sip3.thevoice |         |
|    |          |                  |         |            |          |               | Create  |
|    |          |                  |         |            |          |               | Details |
|    |          |                  |         |            |          |               | Delete  |

Click the Create button

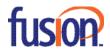

| Gateway P | arameters Deta | ails         |           |        |          |          | × |
|-----------|----------------|--------------|-----------|--------|----------|----------|---|
| General   | Domain Proxy   | Registration | Media     | DNS    | Identity | Protocol |   |
|           |                |              |           |        |          |          |   |
| Index     |                |              | þ         |        |          |          |   |
| Index La  | abel           | [            | Fusion 38 | 60     |          |          | ] |
| Index of  | SIP Numbers Fo | ormat        | 1         | $\sim$ |          |          |   |
|           |                |              |           |        |          |          |   |
|           |                |              |           |        |          |          |   |
|           |                |              |           |        |          |          |   |
|           |                |              |           |        |          |          |   |
|           |                |              |           |        |          |          |   |
|           |                |              |           |        |          |          |   |
|           |                |              |           |        |          |          |   |
|           |                |              |           |        |          |          |   |
|           |                |              |           |        |          |          |   |
|           |                |              |           |        |          |          |   |
|           |                |              |           |        |          |          |   |
|           |                |              |           |        |          |          |   |
|           |                |              |           |        |          |          |   |
|           |                |              |           |        |          |          |   |
|           |                |              |           |        |          |          |   |
|           |                |              |           |        |          |          |   |
|           |                |              |           |        |          |          |   |
|           |                |              |           |        |          |          |   |
| OK        | Car            | icel         |           |        |          |          |   |

**Index**: The same index you programmed in Automatic Routing Prefixes> Index of Gateway Parameters **Index Label**: Carrier Name

Index of SIP Numbers Format: This is the index for the SIP Public Numbering category

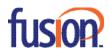

|          | arameters Det  |              |           |         |           |          |  |
|----------|----------------|--------------|-----------|---------|-----------|----------|--|
| Seneral  | Domain Proxy   | Registration | Media     | DNS     | Identity  | Protocol |  |
| IP Type  |                |              | Dynamic   |         |           |          |  |
| IP Addr  | ess            | 1            |           |         |           |          |  |
| Hostnar  | me             | 1            |           |         |           |          |  |
| Default  | Transport Mode |              | UDP       | ~       |           |          |  |
| Target ( | Domain Name    | 1            | sip3.thev | oicemar | hager.com |          |  |
| Local D  | NS Name        | 1            |           |         |           |          |  |
| Realm    |                | 1            |           |         |           |          |  |
| Remote   | SIP Port       | I            | Dynamic   |         |           |          |  |
| Outbour  | nd Proxy IP    | 1            |           |         |           |          |  |
| Outbour  | nd Proxy       | i            | sip3.thev | oicemar | hager.com |          |  |
|          |                |              |           |         | 101-01    |          |  |
|          |                |              |           |         |           |          |  |
|          |                |              |           |         |           |          |  |
|          |                |              |           |         |           |          |  |
|          |                |              |           |         |           |          |  |
|          |                |              |           |         |           |          |  |
|          |                |              |           |         |           |          |  |
|          |                |              |           |         |           |          |  |
|          |                |              |           |         |           |          |  |

**IP Type**: Dynamic (automatically set). Note: This will be set automatically when you program the DNS tab.

IP Address: <blank>

Hostname: <blank>

Default Transport Mode: UDP

Target Domain Name: Carrier's Invite (proxy) domain name

Local DNS Name: <blank>

Realm: <blank>

Remote SIP Port: Not programmable

Outbound Proxy IP: <blank>

Outbound Proxy: Carrier's Invite (proxy) domain name

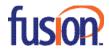

|            | Parameters Det     |                 |         |          |          |          | ) |
|------------|--------------------|-----------------|---------|----------|----------|----------|---|
| General    | Domain Proxy       | Registration    | Media   | DNS      | Identity | Protocol |   |
| Req        | uested             |                 |         |          |          |          |   |
| Reg        | istration check fo | or sending requ | ests    |          |          |          |   |
| Registra   | ar Name            | sip3.the        | voicema | nager.co | m        |          |   |
| Registra   | ar IP Address      |                 |         |          |          |          |   |
| Port       |                    | 5060            | 1       |          |          |          |   |
| Expiration | on Time            | 3600            | -       |          |          |          |   |
| 'Addre     | ess of Record' Re  | egistration     |         |          |          |          |   |
| ⊡ Co       | ntact              |                 | Res     | erved-1  |          |          |   |
| 🗹 Fro      | m                  |                 | Res     | erved-2  |          |          |   |
| □ P.4      | Asserted-Identity  |                 | Res     | erved-3  |          |          |   |
| P-F        | Preferred-Identity |                 | Res     | erved-4  |          |          |   |
| RFC        | 3327               |                 |         |          |          |          |   |
|            |                    |                 |         |          |          |          |   |
|            |                    |                 |         |          |          |          |   |
|            |                    |                 |         |          |          |          |   |
|            |                    |                 |         |          |          |          |   |
|            |                    |                 |         |          |          |          |   |

# Requested: Check

Registration Check for sending requests: Check Registrar Name: Carrier's Domain Name Registrar IP Address: <blank> Port: 5060 Expiration Time: 3600 'Address of Record' Registration: Contact and From=Check RFC 3327: Uncheck

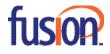

| Gateway Parameters Details     | ×                                  |
|--------------------------------|------------------------------------|
| General Domain Proxy Registrat | ion Media DNS Identity Protocol    |
|                                |                                    |
| Fax                            | G711 ~                             |
| T38 additional signaling       | No Signal $\sim$                   |
|                                | Called Identification Tone (CED)   |
| Codec/Framing                  | Default ~                          |
| Gateway Bandwidth              | >=1024 KBIT/S (>20 calls) $ \sim $ |
| DTMF                           | Out-Of-Band (RFC 4733) 🛛 🗸         |
|                                |                                    |
|                                |                                    |
|                                |                                    |
|                                |                                    |
|                                |                                    |
|                                |                                    |
|                                |                                    |
|                                |                                    |
|                                |                                    |
|                                |                                    |
|                                |                                    |
|                                |                                    |
|                                |                                    |
|                                |                                    |
| OK Cancel                      |                                    |

**Fax**: g711

T38 additional signaling: None

Codec/Framing: Default

Gateway Bandwidth: Program this to match your available bandwidth for SIP trunking.

**DTMF**: Out-of-Band (RFC 4733)

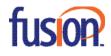

| ateway P | arameters Deta | ails      |           |     |          |          | 3 |
|----------|----------------|-----------|-----------|-----|----------|----------|---|
| General  | Domain Proxy   | Registrat | ion Media | DNS | Identity | Protocol |   |
| DNC      |                |           | DNOODU    |     |          |          |   |
| DNS      |                |           | DNSSRV    |     | ~        |          |   |
|          | DNS Server     |           | 8.8.8.8   |     |          |          |   |
| Second   | ary DNS Server |           | 8.8.4.4   |     |          |          |   |
|          |                |           |           |     |          |          |   |
|          |                |           |           |     |          |          |   |
|          |                |           |           |     |          |          |   |
|          |                |           |           |     |          |          |   |
|          |                |           |           |     |          |          |   |
|          |                |           |           |     |          |          |   |
|          |                |           |           |     |          |          |   |
|          |                |           |           |     |          |          |   |
|          |                |           |           |     |          |          |   |
|          |                |           |           |     |          |          |   |
|          |                |           |           |     |          |          |   |
|          |                |           |           |     |          |          |   |
|          |                |           |           |     |          |          |   |
|          |                |           |           |     |          |          |   |
|          |                |           |           |     |          |          |   |
|          |                |           |           |     |          |          |   |
|          |                |           |           |     |          |          |   |
|          |                |           |           |     |          |          |   |
|          |                |           |           |     |          |          |   |
|          |                |           |           |     |          |          |   |
| OK       | Car            | icel      |           |     |          |          |   |

DNS: DNSSRV

Primary DNS Server: Customer's primary DNS

Secondary DNS Server: Customer's secondary DNS

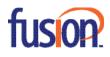

| Gateway P | arameters Det                     | ails                                                  |       |         |          |            | × |
|-----------|-----------------------------------|-------------------------------------------------------|-------|---------|----------|------------|---|
| General   | Domain Proxy                      | Registration                                          | Media | DNS     | Identity | Protocol   |   |
| ✓ RFC     | 3325                              |                                                       |       |         |          |            |   |
| Diversio  | n Info                            | None                                                  |       |         | $\sim$   |            |   |
| Calling   | g Preferred Iden                  | ity                                                   |       |         |          |            |   |
| Incomi    | ng                                | P-Preferred-Id<br>P-Asserted-Id<br>From<br>Received-1 |       |         | < >      | Up<br>Down |   |
| Outgoi    | ing (                             | ✓ P-Preferred- ○ P-Asserted-                          |       |         |          |            |   |
| Conne     | ected Preferred I                 | dentity                                               |       |         |          |            |   |
| 1 Ou      | tgoing                            | P-Preferred-Id<br>P-Asserted-Id<br>Contact            |       |         | < >      | Up<br>Down |   |
| Altern    | ative CLIP                        |                                                       |       |         |          |            |   |
| Cor       | ntact                             |                                                       | □ R   | eserved | 1        |            |   |
| □ Fro     | m                                 |                                                       | □ R   | eserved | -2       |            |   |
| P-A       | sserted-Identity                  |                                                       | □ R   | eserved | -3       |            |   |
| Ø ₽-₽     | referred-Identity                 |                                                       | □ R   | eserved | -4       |            |   |
|           | ency Location I<br>access-Network |                                                       |       |         |          |            |   |
| OK        | Car                               | ncel                                                  |       |         |          |            |   |

RFC 3325: Check

Diversion Info: None Calling Preferred Identity: Default Outgoing P-Preferred-Identity: Check Outgoing P-Asserted-Identity: Uncheck Connected Preferred Identity: Default Alternative CLIP: Contact and From=Uncheck

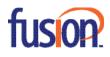

| eneral   | Domain Proxy      | Registration | Media | DNS | Identity | Protocol |  |
|----------|-------------------|--------------|-------|-----|----------|----------|--|
| Protoc   | ol                |              |       |     |          |          |  |
| Session  | Timer             | 720          |       | ÷   |          |          |  |
| P-E      | arly-Media for Sl | IP trunk     |       |     |          |          |  |
| UP       | ATE method e      | nabled       |       |     |          |          |  |
| Stat     | ic NAT            |              |       |     |          |          |  |
|          | ACK method en     | bled         |       |     |          |          |  |
| B        | C 4904            |              |       |     |          |          |  |
| Trunk    | Group ID          |              |       |     |          |          |  |
| Trunk    | Context           |              |       |     |          |          |  |
| Keep/    | live              |              |       |     |          |          |  |
| Alive P  | rotocol           | ICMP         |       | ~   |          |          |  |
| Alive Ti | meout/s           | 300          |       | -   |          |          |  |
| Alive SI | tatus             | Alive        |       | 7   |          |          |  |
|          |                   | -            |       | _   |          |          |  |
|          |                   |              |       |     |          |          |  |
|          |                   |              |       |     |          |          |  |
|          |                   |              |       |     |          |          |  |
|          |                   |              |       |     |          |          |  |
|          |                   |              |       |     |          |          |  |
|          |                   |              |       |     |          |          |  |
|          |                   |              |       |     |          |          |  |
|          |                   |              |       |     |          |          |  |

Session Timer: You can leave at default.

P-Early-Media for SIP trunk: Uncheck

UPDATE method enabled: Check

Static NAT: Check

PRACK method enabled: Check

Alive Protocol: "uses registration"

Alive Timeout/s: "uses registration"

Alive Status: If the ping or options message is connecting to the carrier and responded to, then the status will be Alive. If the status is Down, then you have no connection to the carrier.

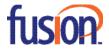

#### SIP Accounts:

| SIP Accourt | SIP Accounts |           |                      |                             |          |  |  |  |  |
|-------------|--------------|-----------|----------------------|-----------------------------|----------|--|--|--|--|
| Index       | Login        | Password  | Registered User Name | Index of Gateway Parameters | RFC 6140 |  |  |  |  |
| 1           | 9735551212   | ********* | 9735551212           | 1 Fusion 360                | Disabled |  |  |  |  |

Index: Next available index number

Login: Authentication User name of the trunk

Password: Password of the trunk

Registered User Name: Register user name of the Trunk (usually the same as the Login)

Index of Gateway Parameters: Select the carrier that will use these usernames and passwords

RFC 6140: Disabled

#### Trunk Groups Lists:

| Trunk Group Lists |       |     |      |                      |               |              |            |  |
|-------------------|-------|-----|------|----------------------|---------------|--------------|------------|--|
| List ID           | Index | No. | Char | Provider/Destination | Access Digits | Auth.Code ID | Tone/Pause |  |
| 1                 | 1     |     | S    | None                 |               | None         | None       |  |
| 2                 | 2     | 400 | Α    | None                 |               | None         | None       |  |
| 99                | Local |     | L    | None                 |               | None         | None       |  |

List ID: Should match the entry in "Automatic Routing: Prefixes"

Index: The trunk group number the SIP trunks are programmed in

No.: Automatically populated with the access code for the group. I used group 1 which does not have an access code in my system.

Char: The note displayed when someone makes a call out. In this case, I use "S" for SIP.

Provider/Destination: None

Access Digits: Blank

Auth. Code ID: None

Tone/Pause: None

#### SIP Public Numbering:

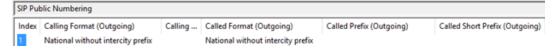

Index: This is the SIP Numbers Format Index from Gateway Parameters

**Calling Format (Outgoing)**: National without intercity prefix

Calling Prefix (Outgoing): <blank>

Called Format (Outgoing): National without intercity prefix

Called Prefix (Outgoing): <blank>

Called Short Prefix (Outgoing): <blank>

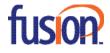

| SIP Public Numbering                         |                                |                              |               |
|----------------------------------------------|--------------------------------|------------------------------|---------------|
| Calling Format (Incoming) Calling Prefix (In | coming) Called Format (Incomir | ng) Called Prefix (Incoming) | Alternate CLI |
| Regional                                     | Regional                       |                              |               |

Calling Format (Incoming): Regional

Calling Prefix (Incoming): <blank>

Called Format (Incoming): Regional

Called Prefix (Incoming): <blank>

Alternative CLIP/COLP Number: Number you want to be sent as CNIS when you make a call on this trunk group. I left this blank as my carrier allows individual did numbers to be sent per station.

| .abel:     | Address:  | Rel.: | Len.: | Val | ue: |    | Fo | orma | t I | Hex | $\sim$ | Add   |   |
|------------|-----------|-------|-------|-----|-----|----|----|------|-----|-----|--------|-------|---|
| MiptACGen2 | 028CBA05  |       | 27    | 00  | 20  | 00 | 00 | 20   | 00  | 00  | <br>^  | Delet | e |
| MiptDebug  | 022E6ADA  |       | 1     | 00  |     |    |    |      |     |     |        |       |   |
| MiptGainIP | 028CB90E  |       | 1A    | 01  | ΕO  | 01 | E0 | 01   | ΕO  | 01  |        | Detai | s |
| MiptUnique | 028CB8F3  |       | 1     | 00  |     |    |    |      |     |     |        | Base  |   |
| MmcSessTim | 022EA398  |       | 2     | 10  | 68  |    |    |      |     |     |        | Read  | 3 |
| MmofsTrFlg | 028CBA7A  |       | 1     | 00  |     |    |    |      |     |     |        |       |   |
| MultAnsRei | 028CBA2C  | ×     | 1     | 00  |     |    |    |      |     |     |        |       |   |
| MultiNtflc | 022E6AE3  |       | 1     | 00  |     |    |    |      |     |     |        |       |   |
| dylcMobRel | 028D 46CA |       | 1     | FF  |     |    |    |      |     |     |        |       |   |
| MCAnoDebu  | 02141B70  |       | 1     | 00  |     |    |    |      |     |     |        |       |   |
| MCLnkDbg   | 028D 4838 |       | 4     | 00  | 00  | 00 | 03 |      |     |     |        |       |   |
| MCSesSim   | 028D 4831 |       | 1     | 00  |     |    |    |      |     |     |        |       |   |
| NOEIPDownl | 028D 485E |       | 1     | 00  |     |    |    |      |     |     |        |       |   |
| VOE0perSet | 022E6ACA  |       | 1     | 00  |     |    |    |      |     |     |        |       |   |
| NOLICREST  | 028D 46CD |       | 1     | 00  |     |    |    |      |     |     | ¥      |       |   |

### System Miscellaneous>Memory Read/Write>Other Labels

Set MultAnsRei to: 00

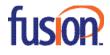

# System Miscellaneous>Memory Read/Write>Debug Labels

| ormat:        | Offset (HEX) | 00 | 00 | 00 | 00 | 00 | 00 | 00 | 01 | Modify |
|---------------|--------------|----|----|----|----|----|----|----|----|--------|
| Hex ~         | 000000       | 00 | 00 | 00 | 00 | 00 | 00 | 00 | 01 |        |
| Baselabel:    | 800000       | 00 | 00 | 00 | 00 | 00 | 00 | 00 | 00 | Read   |
| Daselabel.    | 000010       | 00 | 00 | 00 | 00 | 00 | 00 | 00 | 00 | Write  |
|               | 000018       | 00 | 00 | 00 | 00 | 00 | 00 | 00 | 00 |        |
| .abel:        | 000020       | 00 | 00 | 00 | 00 | 00 | 00 | 00 | 00 |        |
| VOIPnwaddr    | 000028       | 00 | 00 | 00 | 00 | 00 | 00 | 00 | 00 |        |
| VUIPnwaddr    | 000030       | 00 | 00 | 00 | 00 | 00 | 00 | 00 | 00 |        |
| Address:      | 000038       | 00 | 00 | 00 | 00 | 00 | 00 | 00 | 00 |        |
| 022EDA3C      | 000040       | 00 | 00 | 00 | 00 | 00 | 00 | 00 | 00 |        |
| 02220700      | 000048       | 00 | 00 | 00 | 00 | 00 | 00 | 00 | 00 |        |
| .ength (HEX): | 000050       | 00 | 00 | 00 | 00 | 00 | 00 | 00 | 00 |        |
| 64            | 000058       | 00 | 00 | 00 | 00 | 00 | 00 | 00 | 00 |        |
|               | 000060       | 00 | 00 | 00 | 00 |    |    |    |    |        |
| 🗹 Relevant    |              |    |    |    |    |    |    |    |    |        |
|               |              |    |    |    |    |    |    |    |    |        |
|               |              |    |    |    |    |    |    |    |    |        |
| Return        |              |    |    |    |    |    |    |    |    |        |

Set VOIPnwaddr, offset 07 to: 01

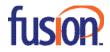

## **Step 3: Network Programming**

Signaling Port: UDP 5060 Audio Ports: UDP 32000-32255 FAX Ports: UDP 6666-6761

#### **Public IP Address and NAT**

Note: Proper port forwarding on a NAT router is the sole responsibility of the distributor / installer. Icon Voice Networks is not responsible for customer premise equipment configuration.

#### Port Address Translation (PAT) for audio

• Audio ports UDP 32000-32255 must be forwarded to UDP 32000-32255 at OXO's Main CPU (Voice) board IP Address.

### Port Address Translation (PAT) for SIP signaling

• Signaling port UDP 5060 from carrier must be forwarded to UDP 5060 at OXO's Main CPU (Voice) board IP Address.

#### **Public IP Address**

Direct connection requires a static pubic IP address. This public IP address is programmed in Voice Over IP>VOIP: Parameters>Topology–IP Address.

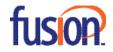